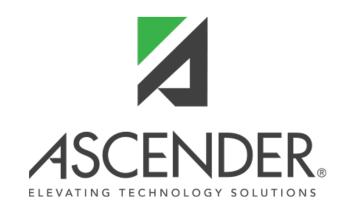

# **ASCENDER TeacherPortal**

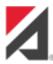

### **ASCENDER TeacherPortal**

Release Date: 10/26/20 TxEIS/ASCENDER Update: 3.5.0212 TeacherPortal Update: 4.0.6.16

# Admin > Elementary Report Cards > Manage Elementary Skills-Based Report Cards

| $\square$ Corrected an issue where teachers could not see the logo on the report card in the <b>Print</b> windov |  | Corrected | an issue | where | teachers | could r | not see | the lo | ao on t | the repo | rt card i | n the | Print | window |
|----------------------------------------------------------------------------------------------------|--|-----------|----------|-------|----------|---------|---------|--------|---------|----------|-----------|-------|-------|--------|
|----------------------------------------------------------------------------------------------------|--|-----------|----------|-------|----------|---------|---------|--------|---------|----------|-----------|-------|-------|--------|

#### **Grades > Assignment Grades**

☐ Updated the program to add a gray background for **Excluded** grades.

☐ Updated the program to properly convert **E**, **S**, **N**, or **U** to any order of **A**, **B**, **C**, or **F** based on the grade conversion table in **Grade Reporting > Maintenance > Tables > Campus Control Options > Ranges & Conversions** which corrected the system error that occurred when the teacher clicked **Retrieve**.

Previously, if you mapped **N** to **F** and **U** to **C**, an error displayed.

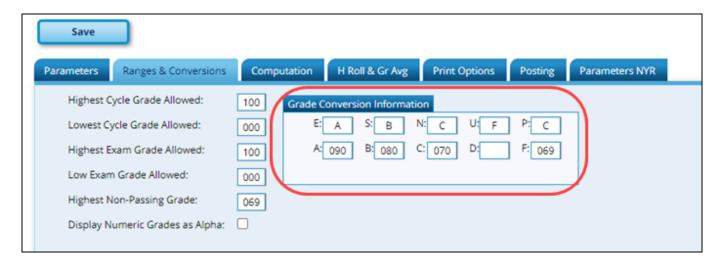

☐ Updated the program to display fields for **Pin**, **Save** and **Calculate Averages** at the top and bottom of the page.

2024/05/18 12:41 2 ASCENDER TeacherPortal

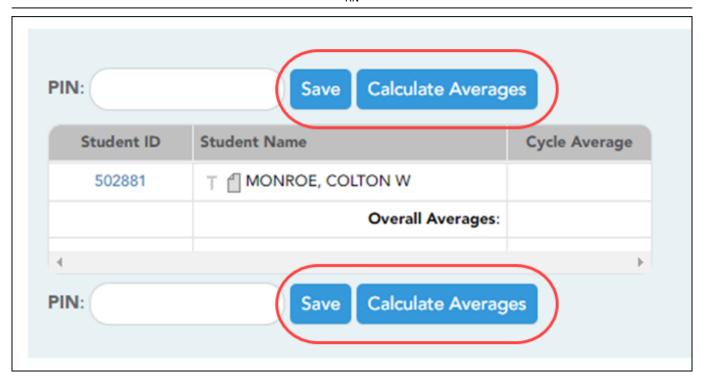

| ☐ Reintroduces the <b>Shown Withdrawn</b> option to the page.                                                                           |
|----------------------------------------------------------------------------------------------------|
| $\Box$ Updated the program so that when a grade is blank the <b>Redo</b> and <b>Late</b> fields on the Note pop-up screen are disabled. |

#### **Grades > Cycle Grades**

□ Corrected the program to properly retain updated citizenship grade values after entering the **PIN** and clicking **Save**. Previously, if a campus set default citizenship grades on the Grade Reporting > Maintenance > Tables > Campus Control Options > Posting tab and the teacher tried to update multiple citizenship grades to values other than the default value, the updated grades would default to the last grade entered.

#### **Grades > Elementary Report Cards > Print Elementary Report Cards**

 $\Box$  Corrected an issue in *TeacherPortal* and *txGradebook* where attendance was not displaying on the report card when printed.

#### **Settings > Manage Categories**

☐ Updated the program to properly convert **E**, **S**, **N**, or **U** to any order of **A**, **B**, **C**, or **F** based on the

grade conversion table in **Grade Reporting > Maintenance > Tables > Campus Control Options > Ranges & Conversions** which corrected the system error that occurred when the teacher clicked **Retrieve**.

Previously, if you mapped **N** to **F** and **U** to **C**, an error displayed.

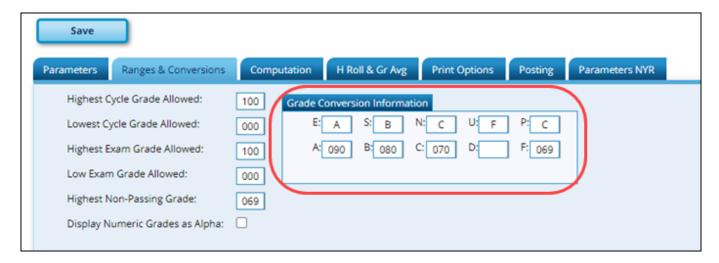

#### **Settings > Manage Assignments**

☐ Updated the program to prevent deleting assignments that are part of a group of courses that have grades entered.

2024/05/18 12:41 4 ASCENDER TeacherPortal

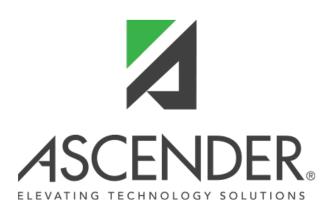

# **Back Cover**